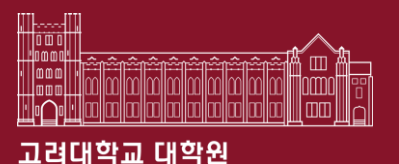

# How to get a Certificate of Completion of Compulsory Education for Foreign Students

Graduate School of Korea University 2023. 03.

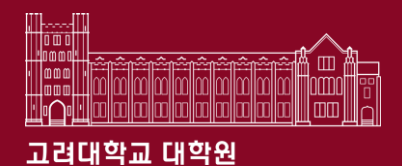

# **Contents**

### 1. Sexual Violence Prevention Education

- $\checkmark$  How to Apply
- $\checkmark$  Proof of Completion  $\to$  Scholarship application document

### 2. Understanding Korean Laws and Regulations Education

- ✓ How to Apply
- $\checkmark$  Proof of Completion  $\to$  Scholarship application document

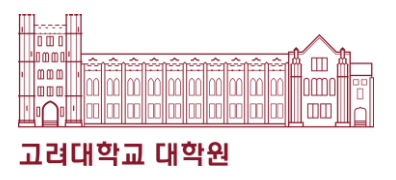

1. 블랙보드(Black board) 접속 (https://kulms.korea.ac.kr/)

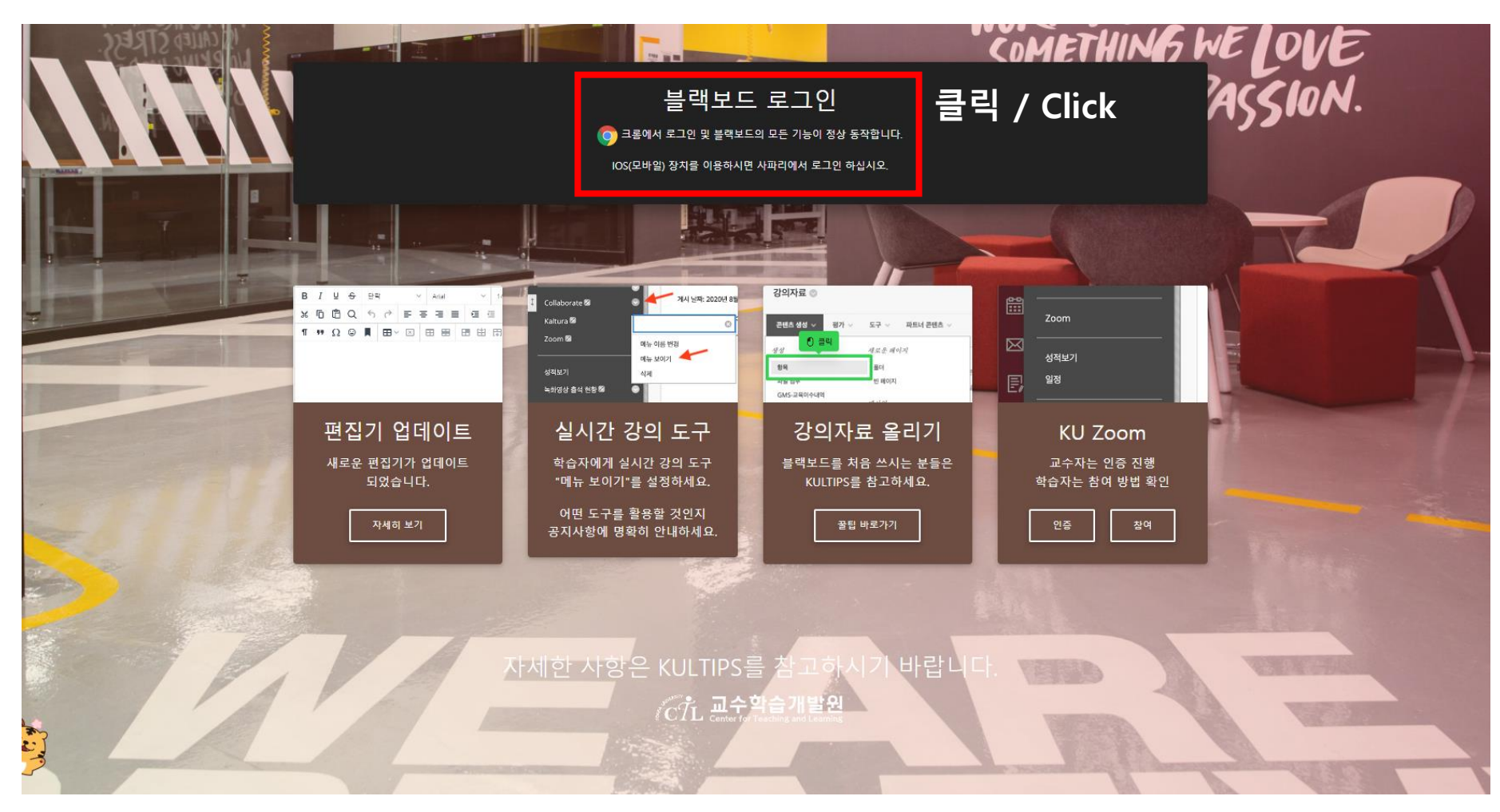

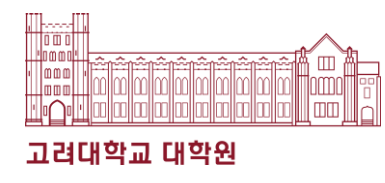

### 2. Sign in

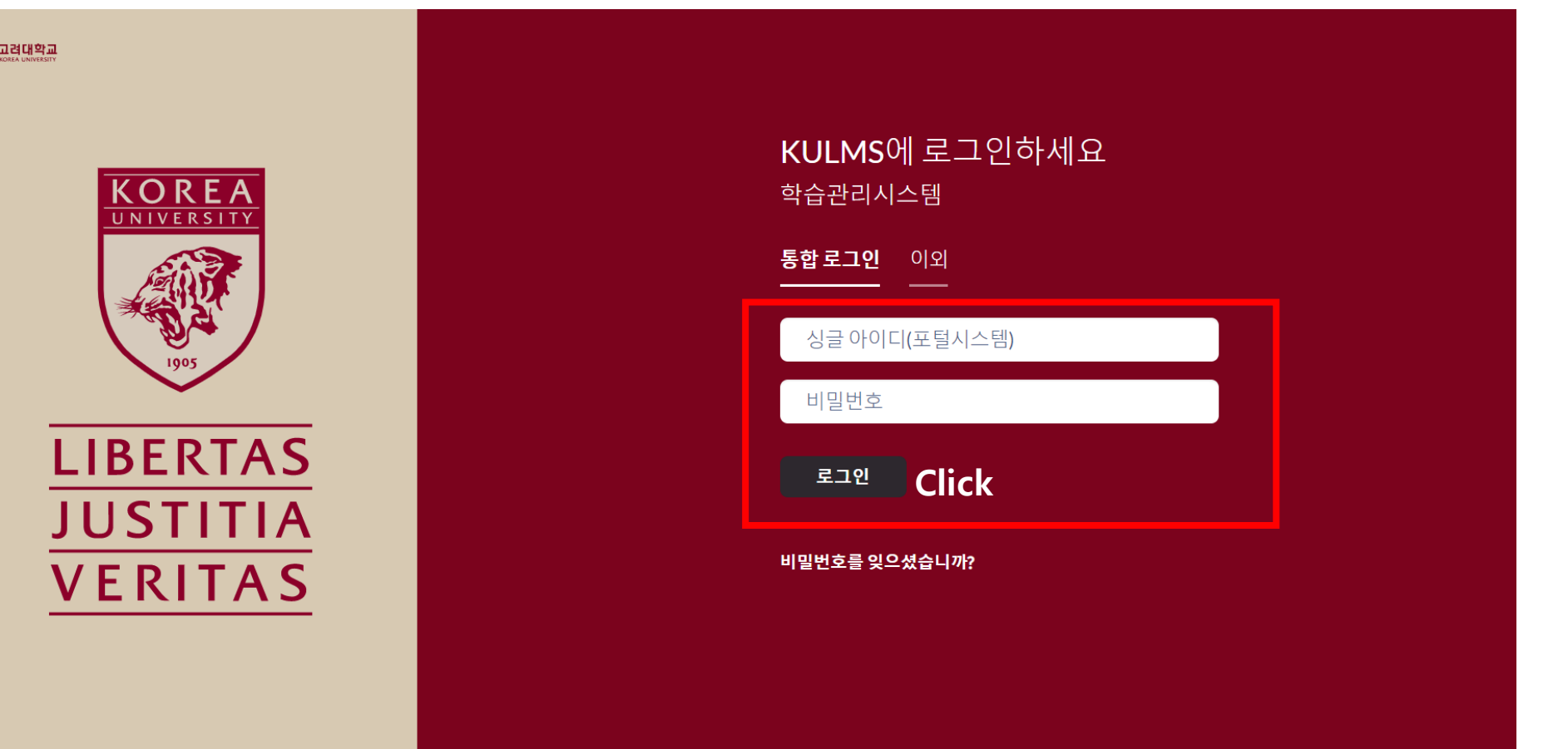

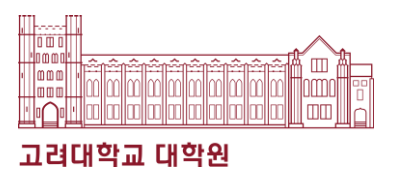

### 3. Click "안내페이지"

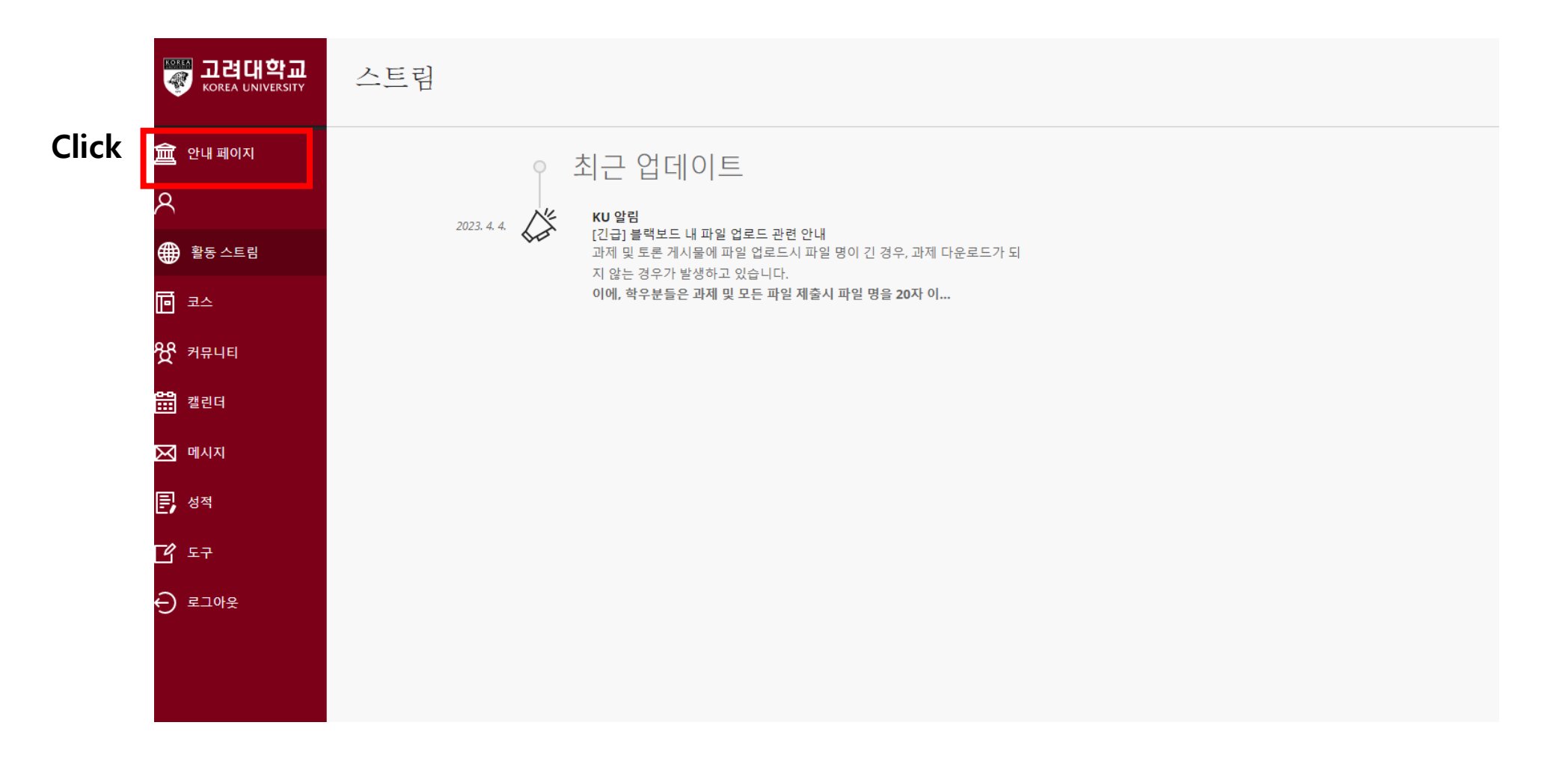

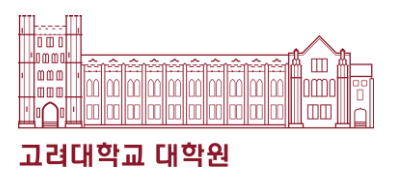

### 4. Click "2023년도 법정의무 및 교내권장교육"

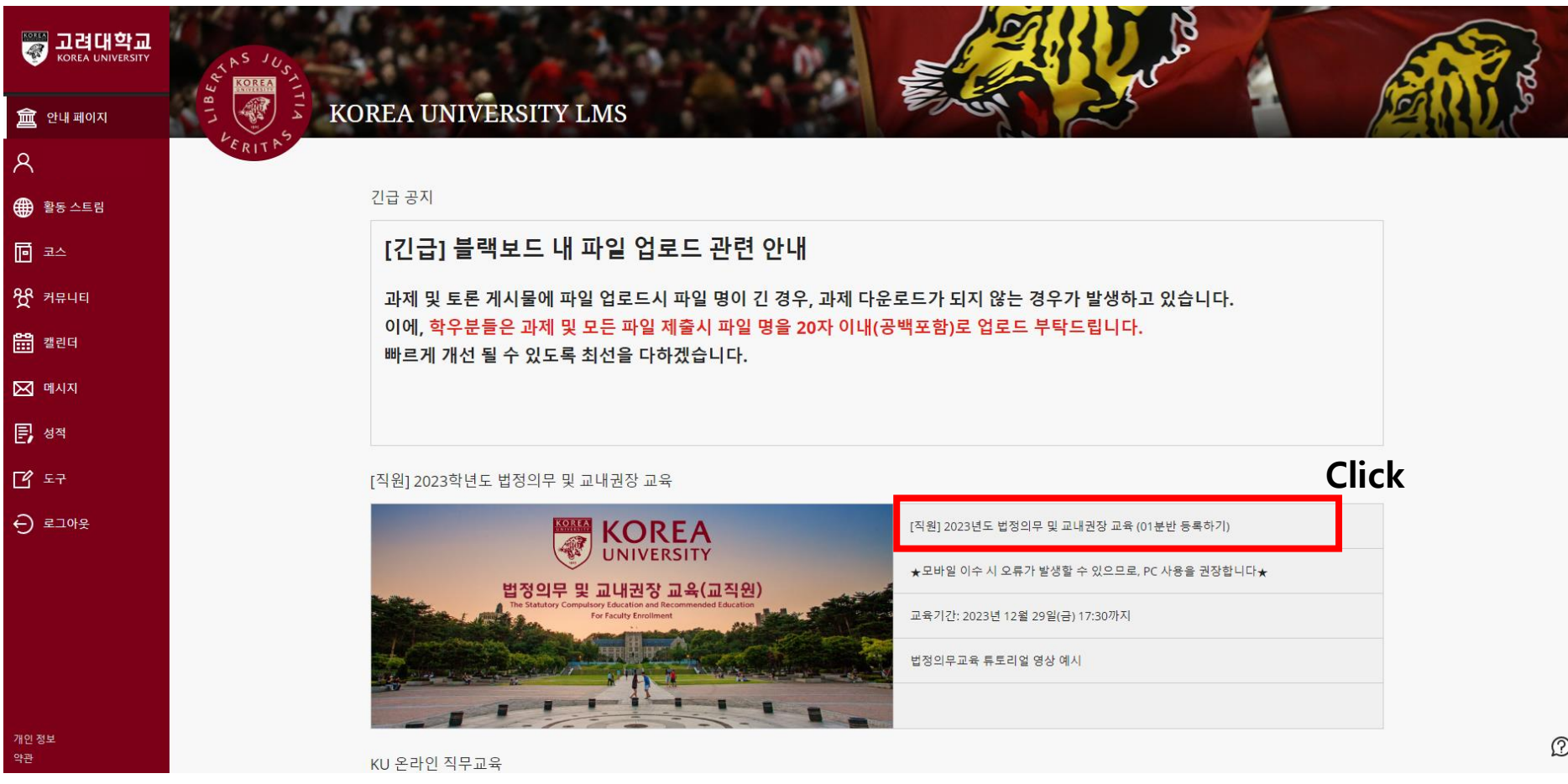

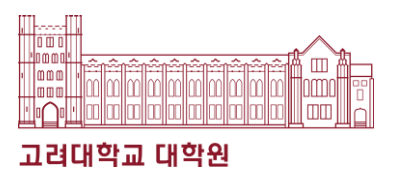

### 5. Click "클릭"

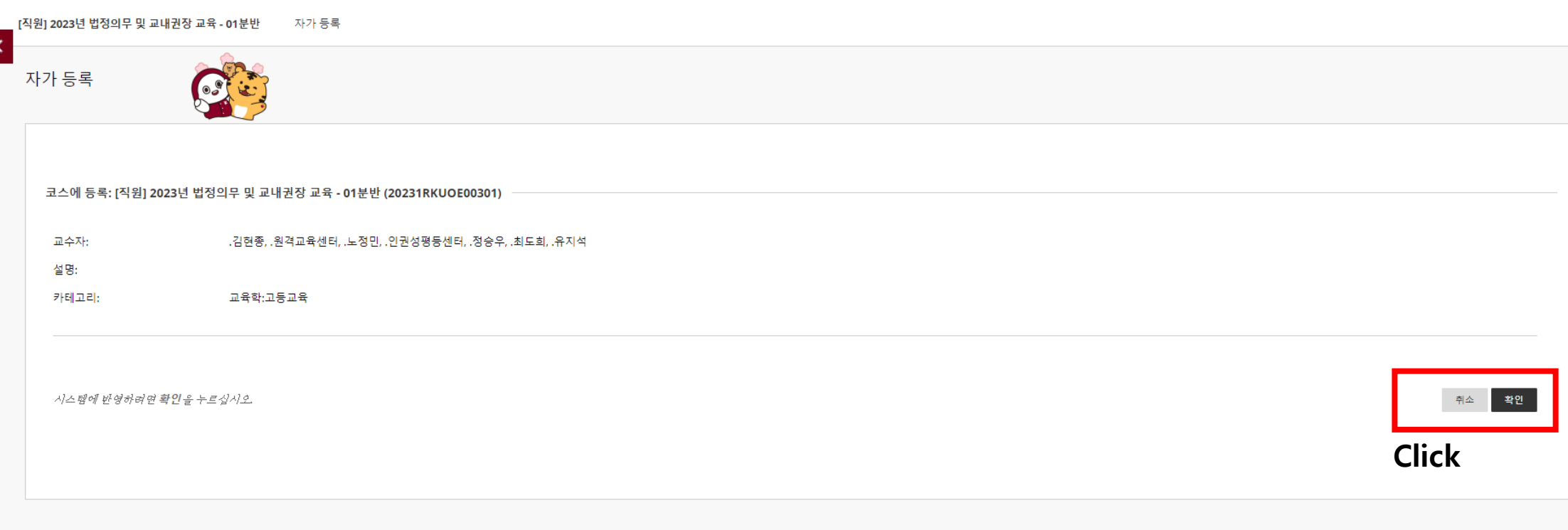

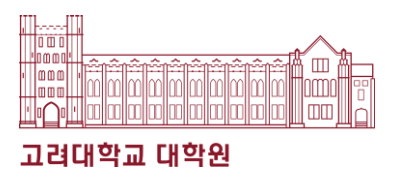

### 6. Click "코스" and then "법정의무 및 교내권장 교육"

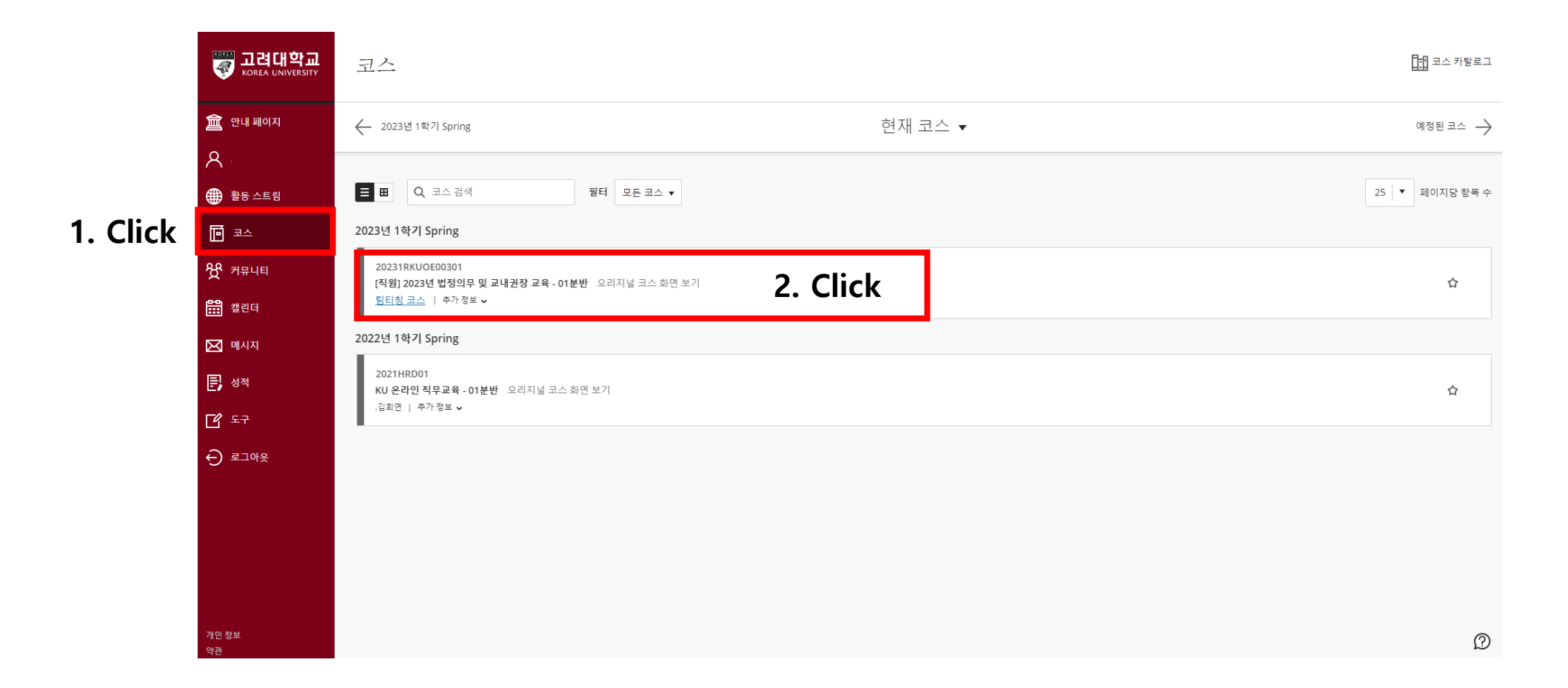

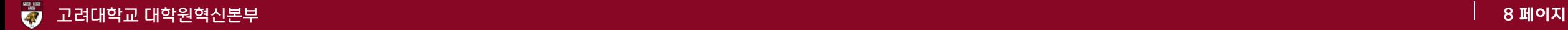

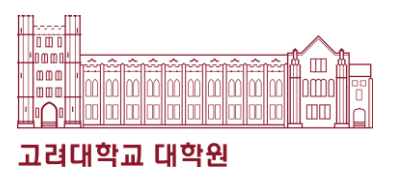

### 7. Click "인권과 성평등 교육: Human Rights and Gender Equity Education"

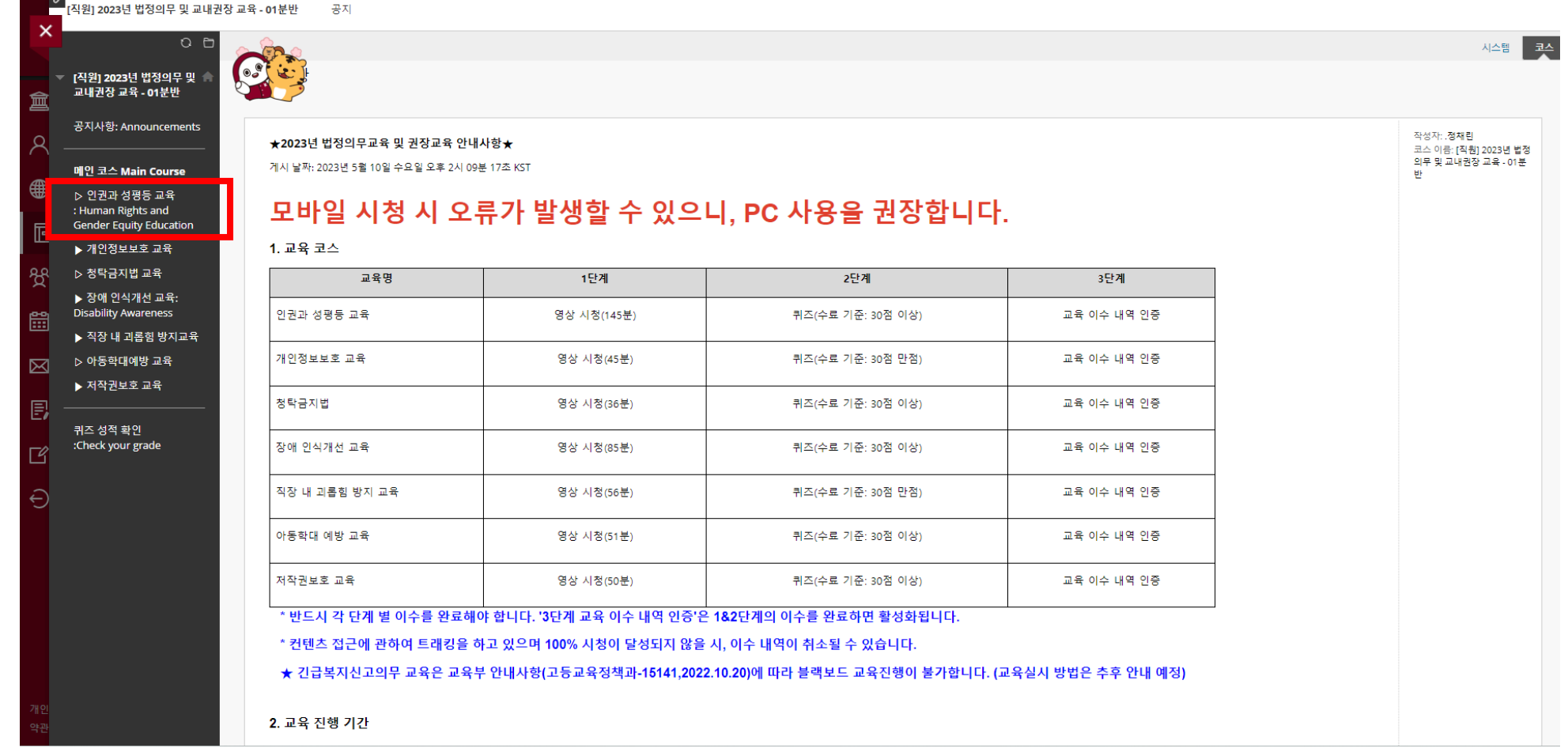

**Click**

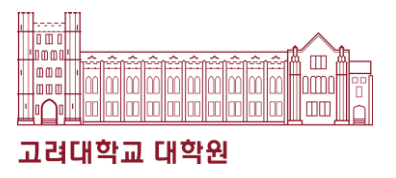

### 8. Choose a course according to the language you will be taking.

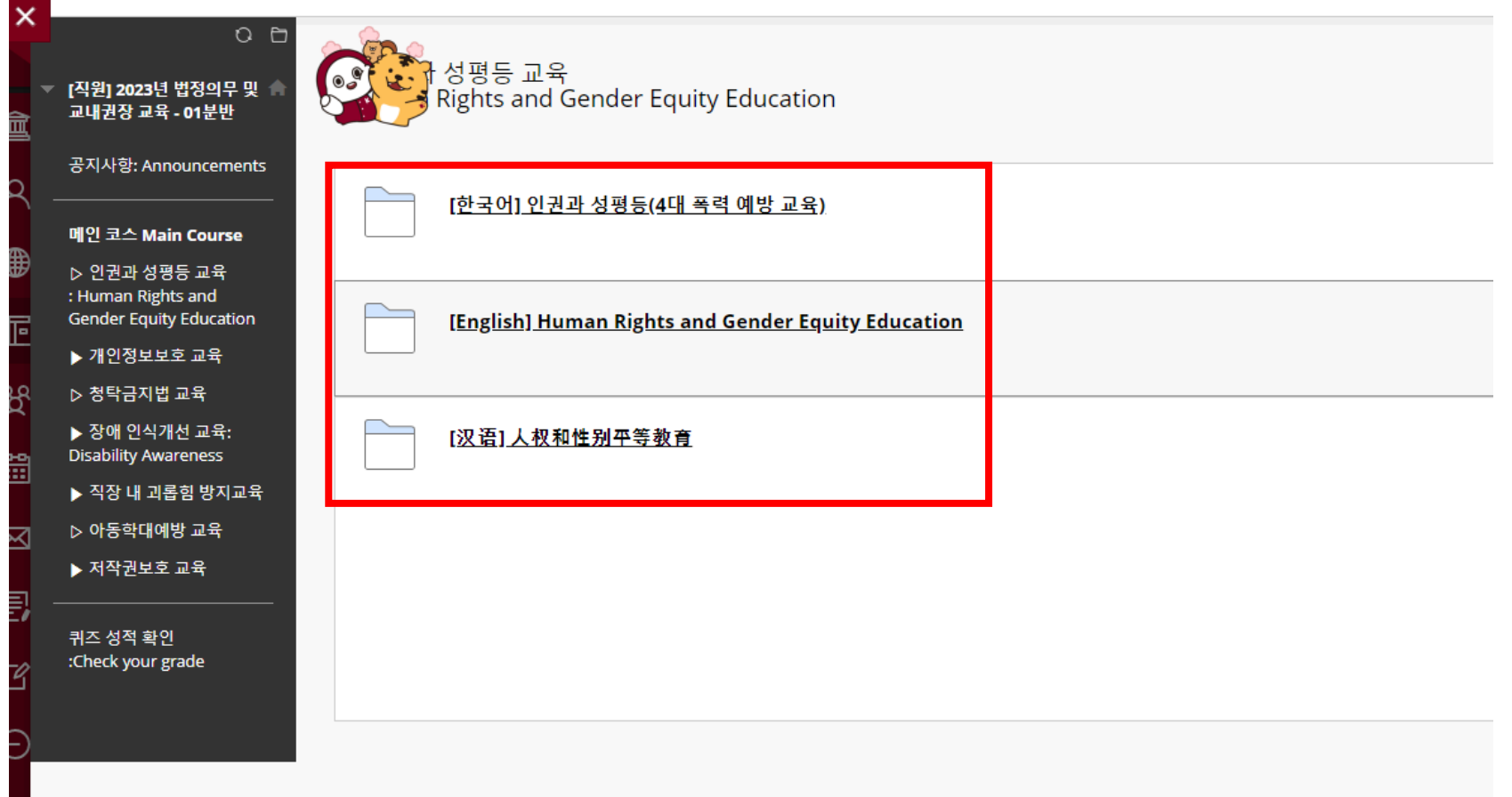

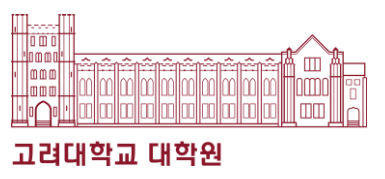

#### 9. Read the Notice and click "Starting 2023 Human Rights and Gender Equity Education"

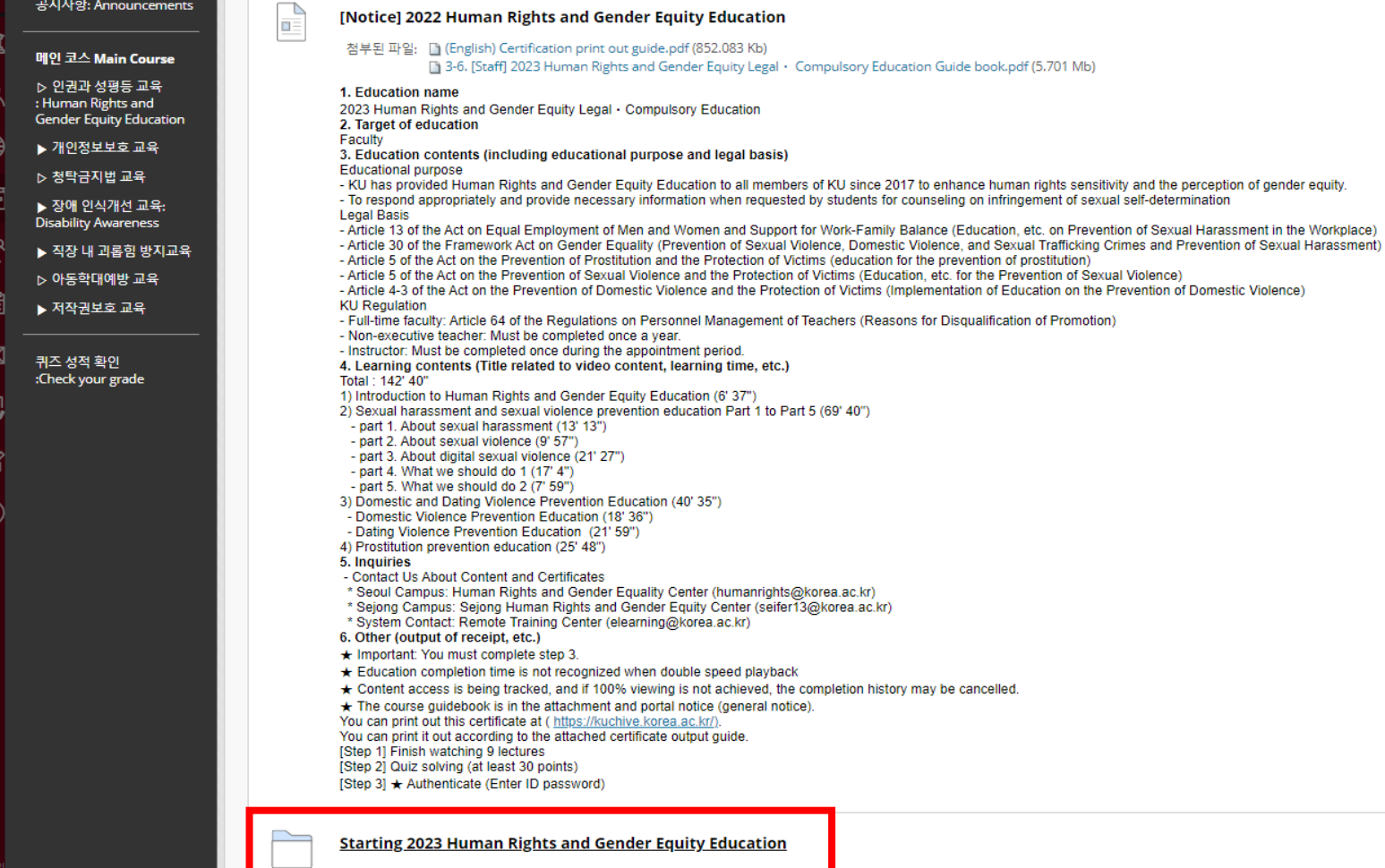

#### <mark>ই</mark>য়া 고려대학교 대학원혁신본부 12 페이지 2008년 12 페이지 2009년 12월 20일 12월 20일 12월 20일 12월 20일 12월 20일 12월 20일 12월 20일 12월 20**07년**

# ❖ Sexual Violence Prevention Education

### Document that can serve as proof of completion

#### \* One of each option is available

- 1. Option(1): Human Rights and Gender Equity
	- ▶ Complete the course on Blackboard [\(https://kulms.korea.ac.kr](https://kulms.korea.ac.kr/))
	- ▶ Certificates can be issued after completing the course through KUchrive. [\(https://kuchive.korea.ac.kr](https://kuchive.korea.ac.kr/))
	- \* Kuchive 증명서발급 법정의무교육
	- "2023/1학기 인권과 성평등 교육" 수료증 출력
- 2. Option(2): Introduction to graduate studies
	- ▶ Complete the course on Blackboard [\(https://kulms.korea.ac.kr\)](https://kulms.korea.ac.kr/)
	- ▶ Screenshot after finish the course(Blackboard) [\(https://kulms.korea.ac.kr\)](https://kulms.korea.ac.kr/)
		- ※ The Student ID must be accurately displayed on the screenshot.
- 3. Please check the attached poster file about the details.

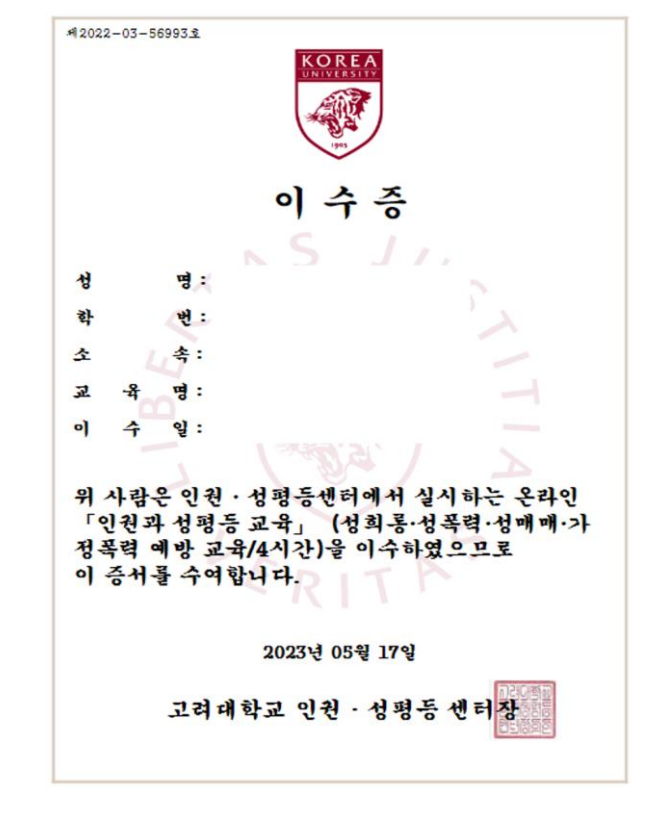

▶ Option 2. A screenshot of Blackboard–Introduction to graduate studies – Video Attendance – Part of '인권과성평등'

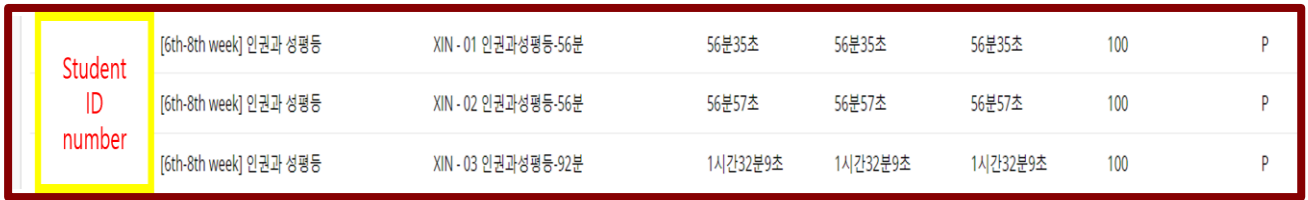

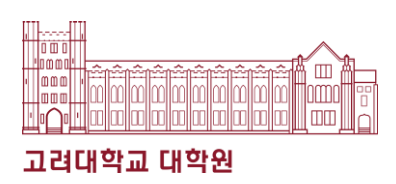

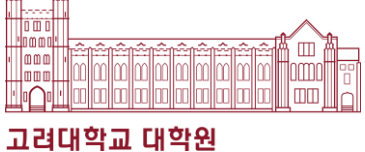

### 1. 쿠카이브 사이트 접속 (kuchive.korea.ac.kr)

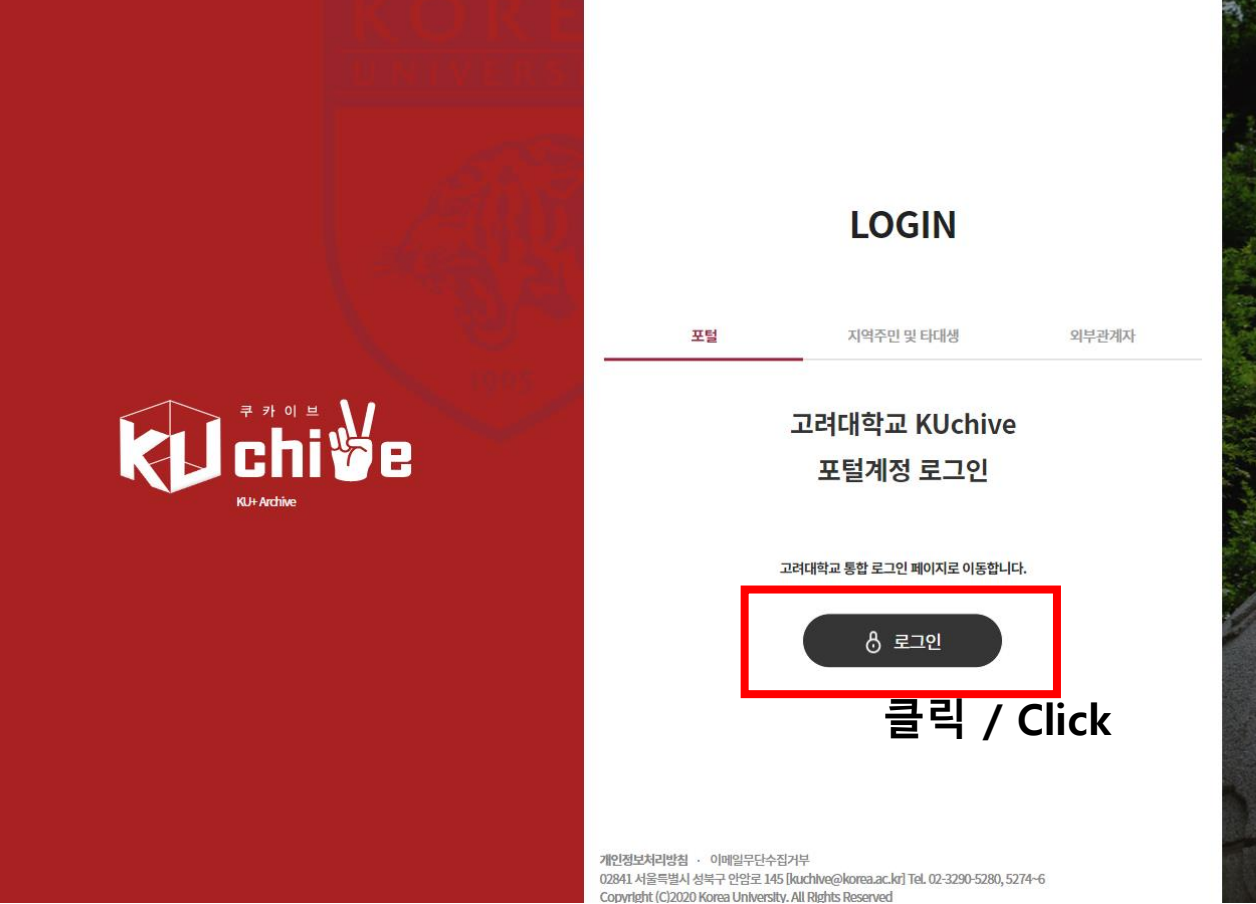

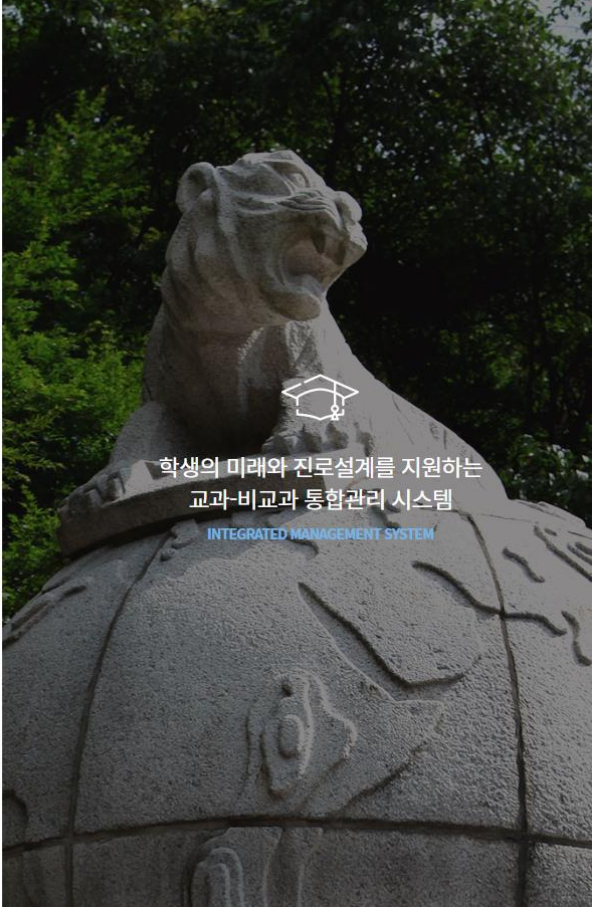

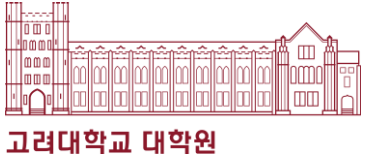

### 2. Sign in

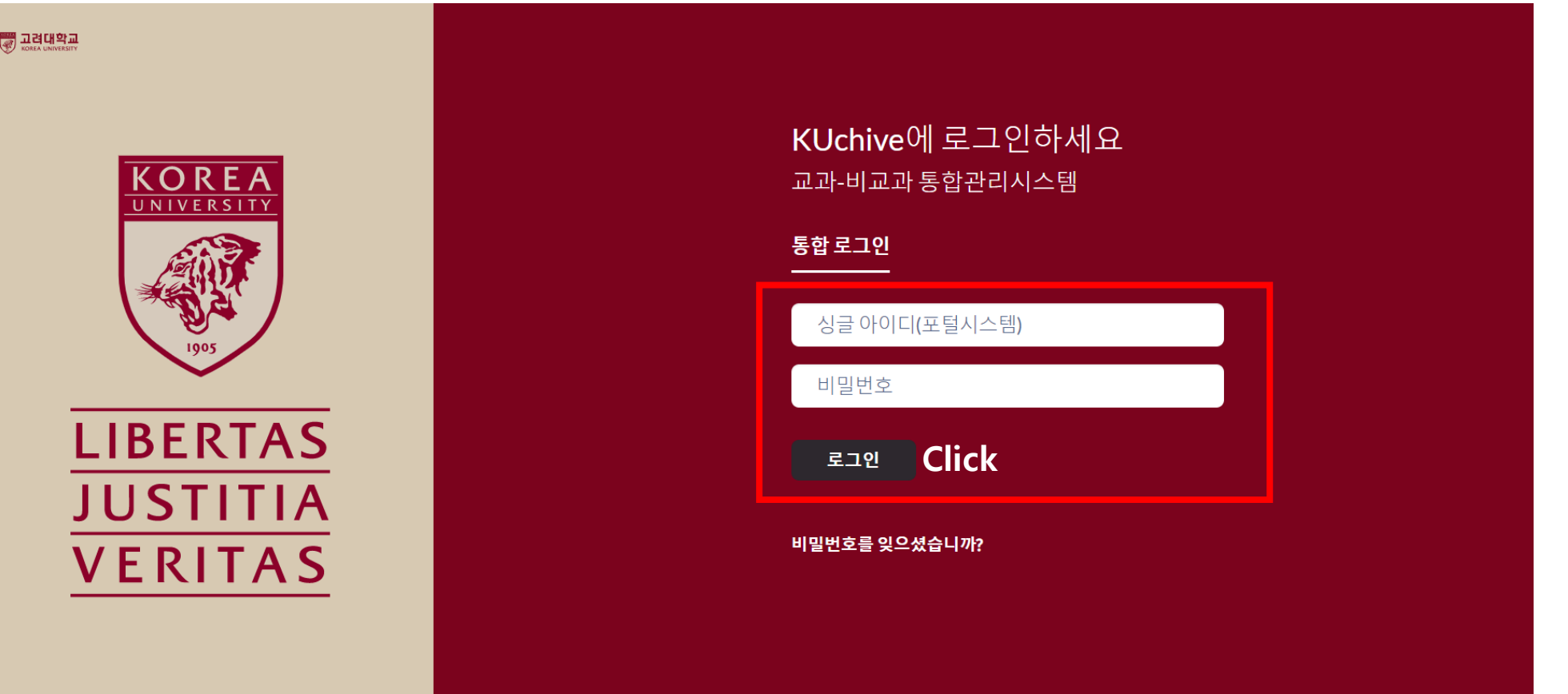

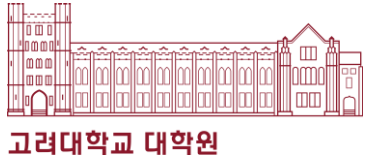

3. Click "학습활동"

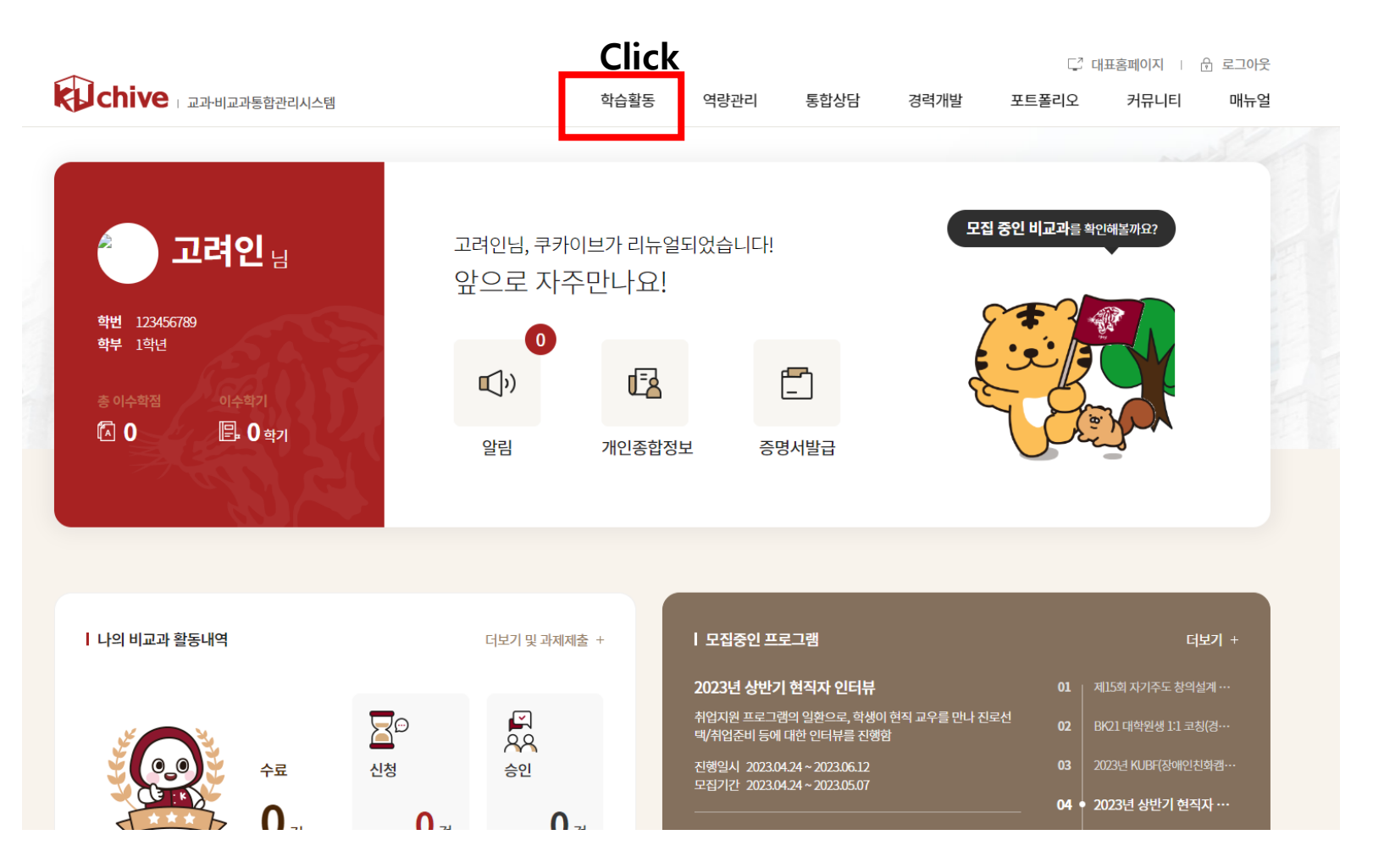

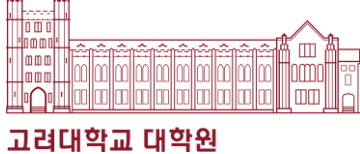

4. Click "교내비교과"

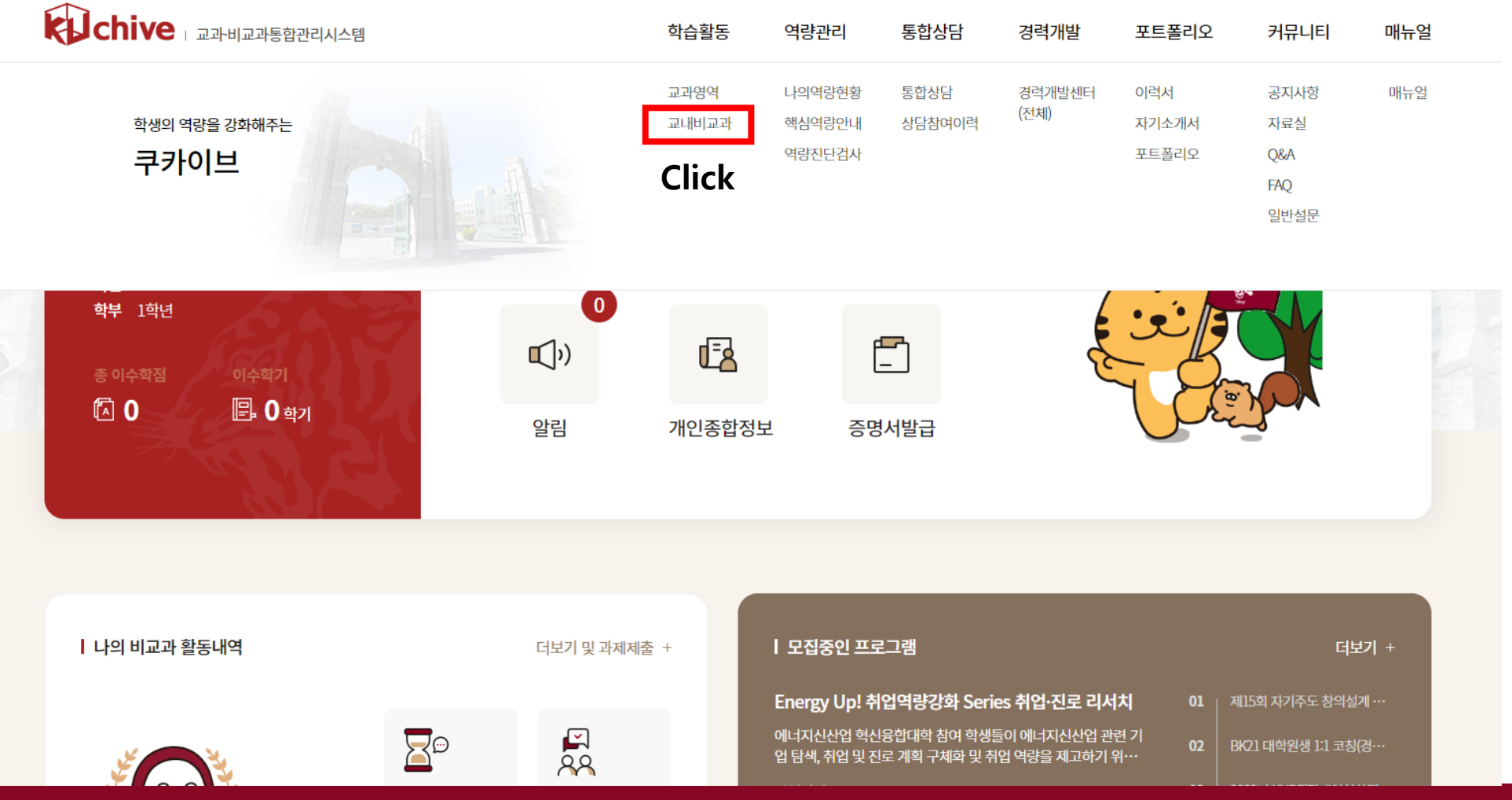

└ 대표홈페이지 | 尚 로그아웃

고려대학교 대학원혁신본부 16 MB - 16 MB - 16 MB - 16 MB - 16 MB - 16 MB - 16 MB - 16 MB - 16 MB - 16 MB - 16 MB - 16 MB <mark>- 16 M</mark><br>고려대학교 대학원혁신본부

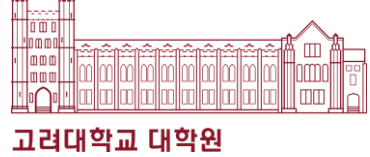

### 5. Search for "Understanding Korean Laws and Regulations Education"

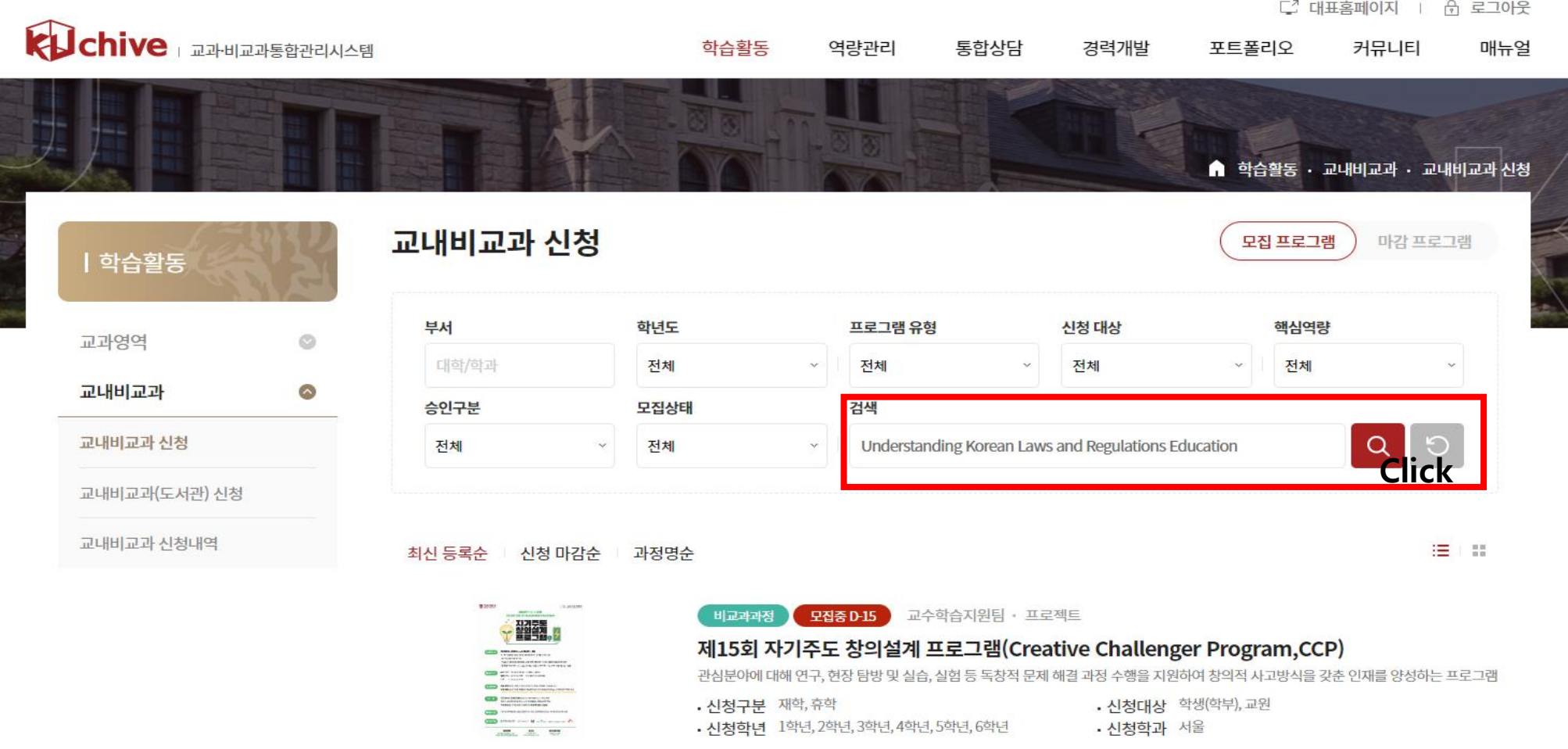

6. Click the Title

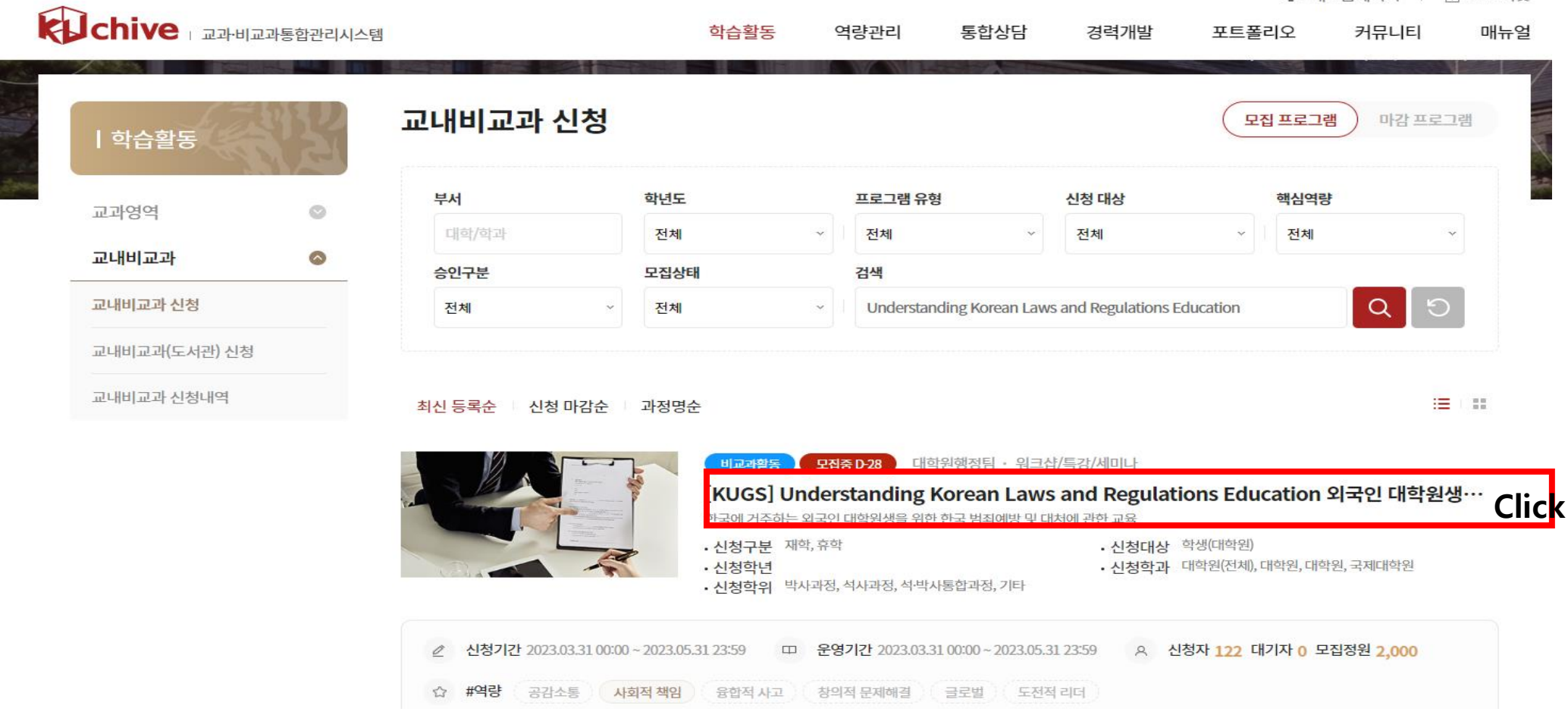

□ 대표홈페이지 | ☆ 로그아웃

<u>kilminlmindmind</u>

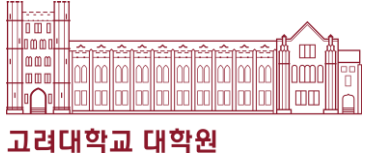

### 7. After downloading 첨부파일 (attached file), Click "신청"

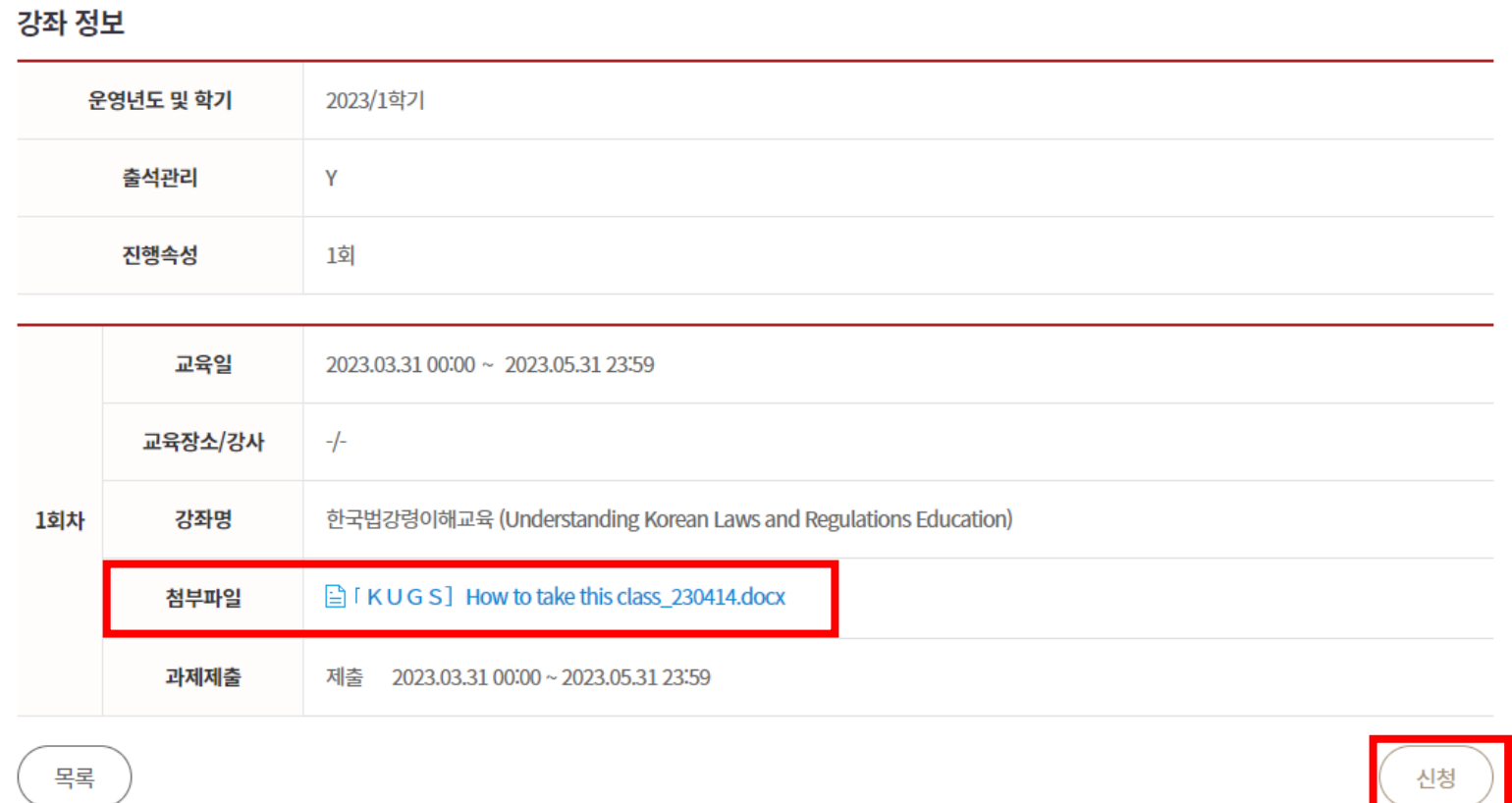

Afterwards, you have to submit the assignment(Quiz)

after watching the video lecture according to the method written in the attached file(첨부파일).

## ❖ Understanding Korean Laws and Regulations Education

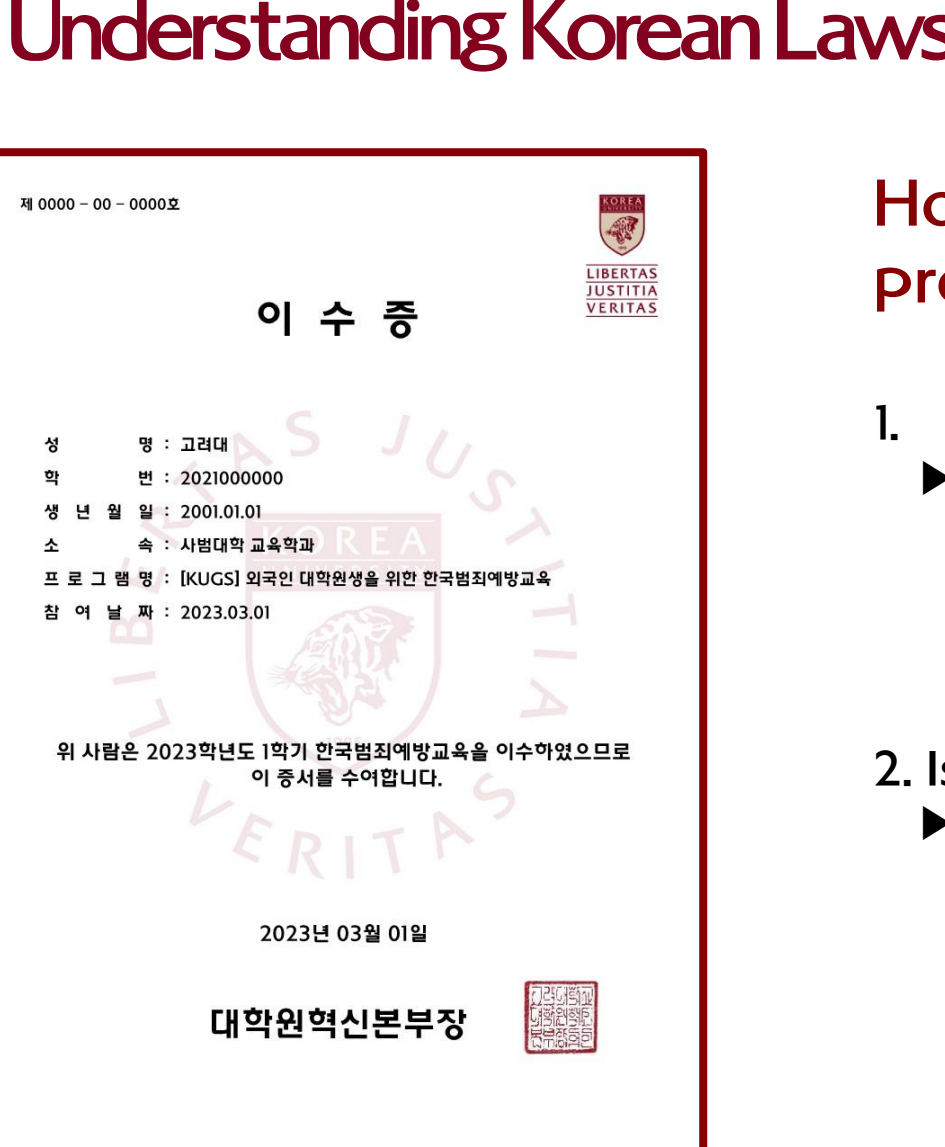

### How to get a document that can serve as proof of completion

#### Complete the course

- ▶ Enroll and Complete the course on Kuchive [\(https://kuchive.korea.ac.kr\)](https://kuchive.korea.ac.kr/)
	- \* Course name: Understanding Korean Laws and Regulations Education

#### 2. Issue of Certificates

▶ Certificates can be issued after complete the course and the quiz on Kuchive [\(https://kuchive.korea.ac.kr\)](https://kuchive.korea.ac.kr/)

\* Menu: Kuchive - 나의 활동정보 또는 학습활동

- 교내 비교과(신청내역) – 수료증(국문)

**Example 1** 3. Please check the attached poster file about the details.

고려대학교 대학원